Öncelikle aşağıdaki linke tıklayıp sayfayı açınız:

https://esinav.sabis.sakarya.edu.tr/

Çıkan sayfada kullanıcı adı kısmına öğrenci numaranızı yazınız. Öğrenci numaranızın başındaki harfi küçük harf olarak yazınız. Şifreniz TC kimlik numaranızdır.

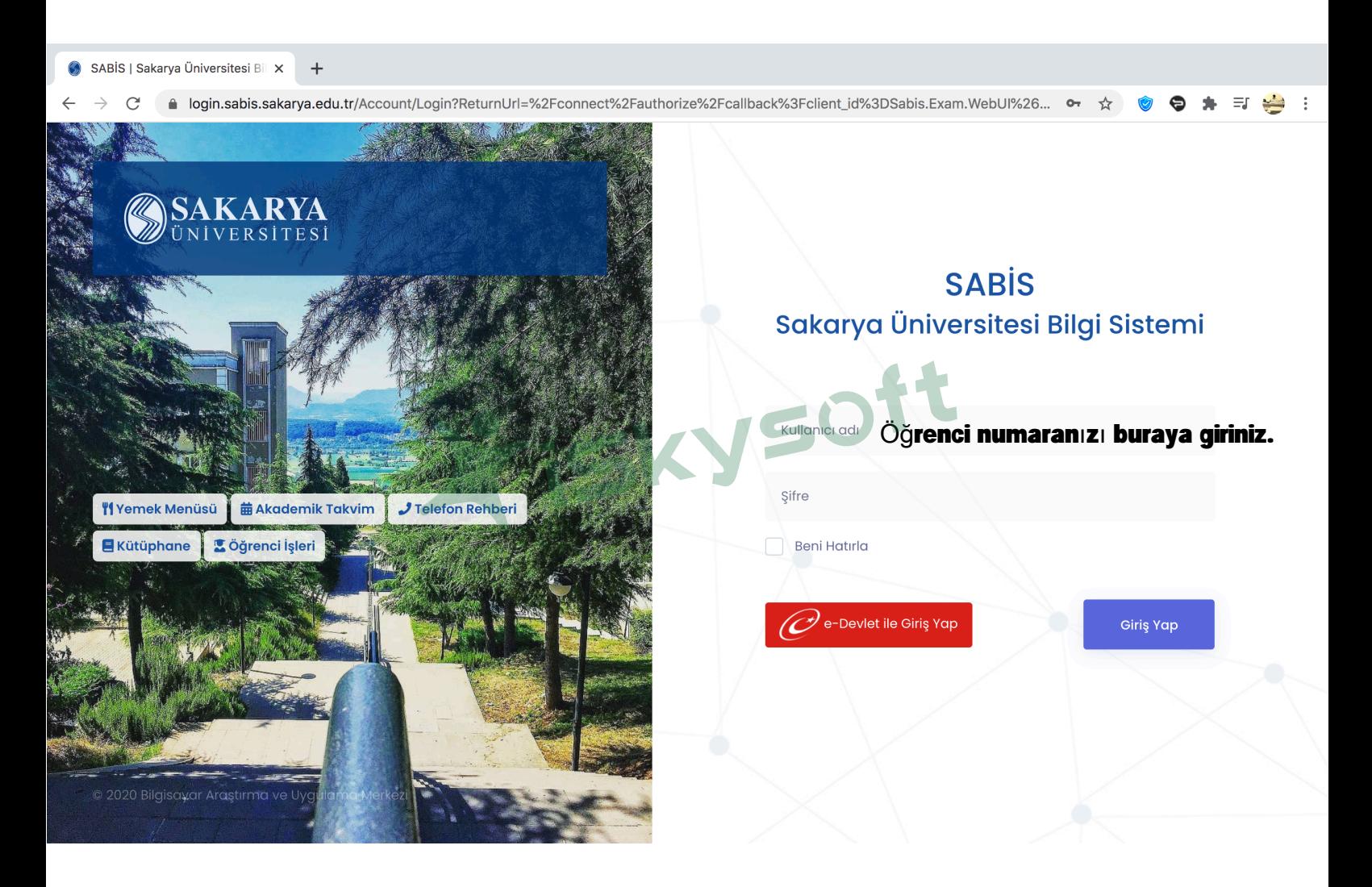

## Çıkan sayfada katıl butonuna tıklayınız.

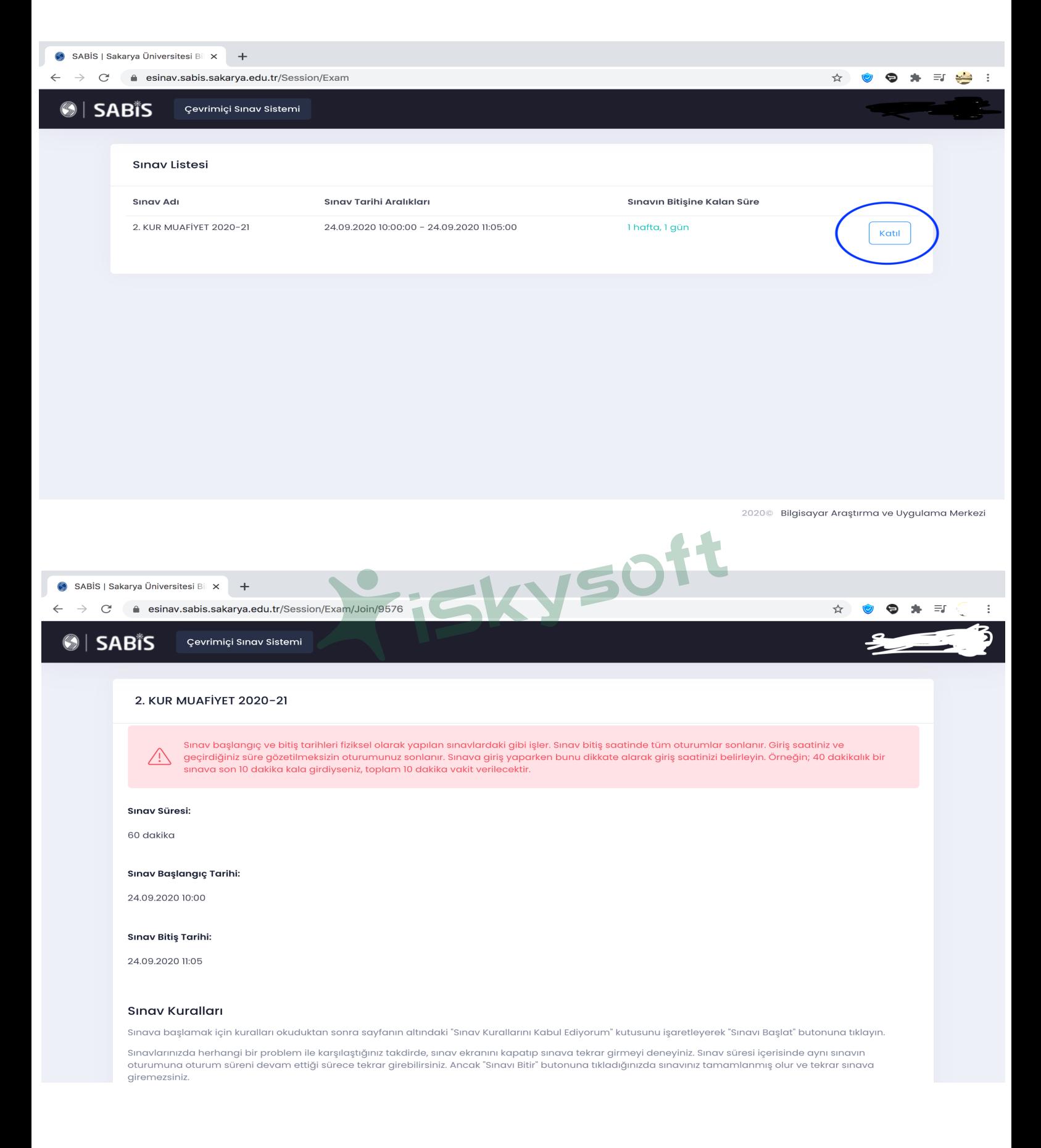

Bu sayfadaki açıklamaları dikkatli bir şekilde okuyunuz. Sınav zamanı geldiğinde sayfanın altındaki "Sınav Kurallarını Kabul Ediyorum" kutusunu işaretleyerek "Sınavı Başlat" butonuna tıklayın.